# **DPA001**

# AMPLIFICATEUR NUMERIQUE PROGRAMMABLE

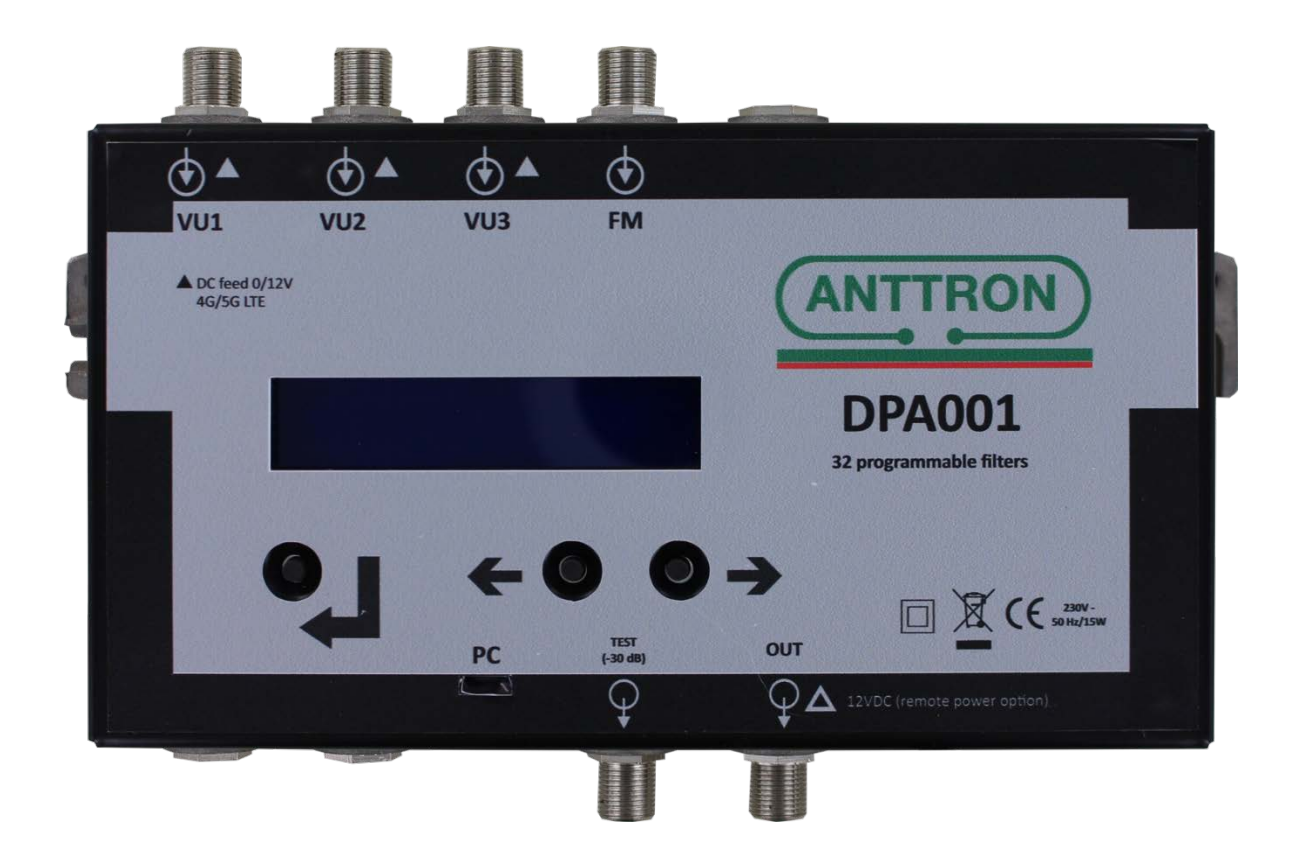

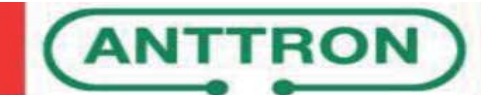

# Sommaire

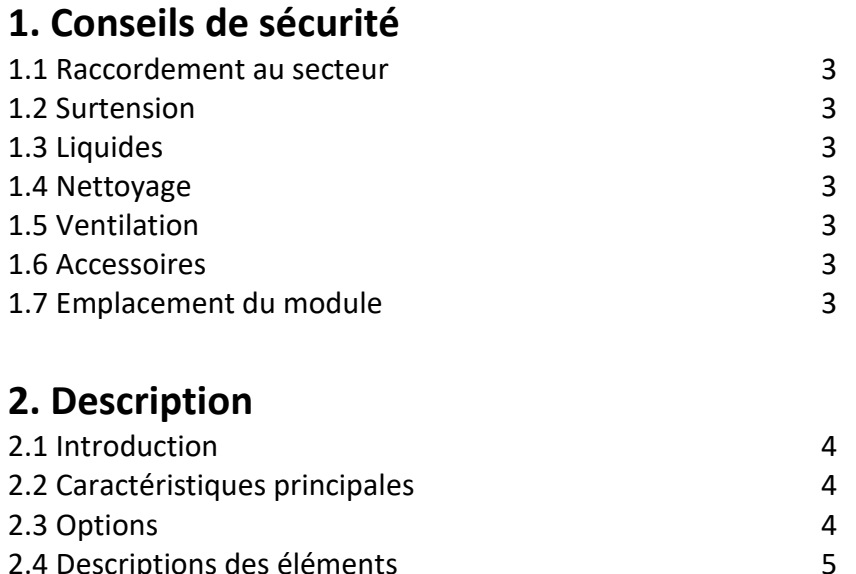

# **3. Configuration**

2.4 Descriptions des éléments

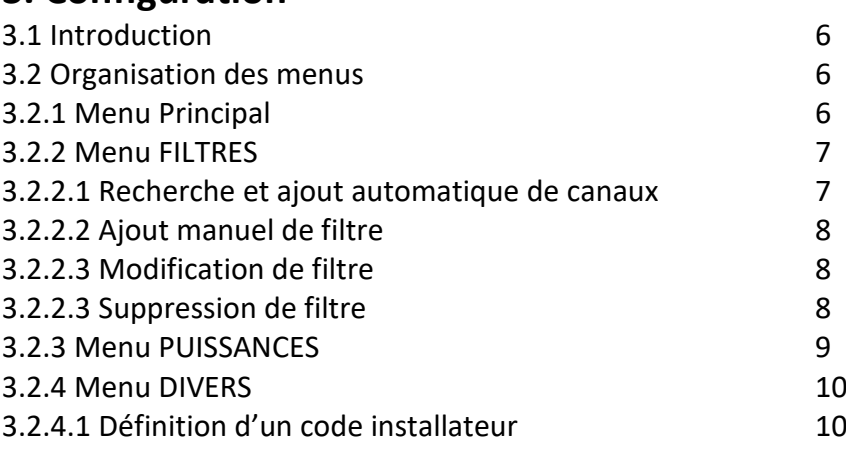

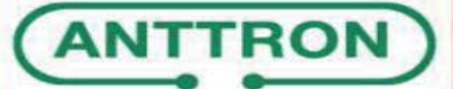

#### **1. Conseils de sécurité**

#### **1.1 RACCORDEMENT AU SECTEUR**

Ce produit doit être raccordé au secteur. S'il existe le moindre doute concernant le type de raccordement disponible sur l'installation, contactez votre fournisseur d'électricité. Avant que toute opération de maintenance ou de modification sur l'installation ne soit mise en œuvre, le produit doit être débranchée. Attention, n'utilisez que l'adaptateur secteur fourni.

#### **1.2 SURTENSION**

Une surtension sur le secteur, ou depuis n'importe quelle extension auquel il serait raccordé, peut entraîner des courts-circuits ou des feux. Ne jamais mettre les câbles du secteur en surtension.

#### **1.3 LIQUIDES**

Ce module doit être protégé des éclaboussures. Assurez-vous qu'aucun récipient contenant du liquide ne soit placé sur ou au-dessus de celui-ci et qu'aucune autre personne ne renverse de liquide ou n'éclabousse le module.

#### **1.4 NETTOYAGE**

Débrancher le module avant de le nettoyer. Utiliser uniquement un chiffon humide sans solvant.

#### **1.5 VENTILATION**

Afin d'assurer une circulation de l'air adéquate et éviter une surchauffe, le produit doit être installé verticalement et les aérations ne doivent pas être obstruées. Le produit ne doit pas être installé dans un endroit hermétique. Il ne faut pas placer sur le module d'autres produits électroniques ou producteurs de chaleur.

#### **1.6 ACCESSOIRES**

L'utilisation d'accessoires non construits par le fabricant pourraient endommager le module.

#### **1.7 EMPLACEMENT DU MODULE**

Le module doit être installé dans un endroit bien protégé à l'abri de la lumière directe du soleil. Tout doit être mis en œuvre pour éviter les lieux ensoleillés et humides. Ne pas installer le module près de radiateurs ou d'autres produits générant de la chaleur. Assurez-vous que celui-ci soit placé à au moins à 10 cm de tout autre équipement susceptible d'influence électromagnétique. Ne pas installer le module sur des panneaux instables, trépieds ou table desquels il pourrait tomber. Une chute peut causer des dommages corporels et matériels.

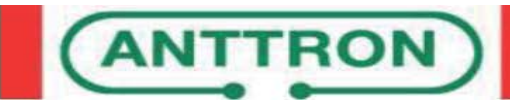

### **2. Description**

#### **2.1 Introduction**

Le DPA001 est un amplificateur programmable qui comprend 32 filtres numériques ultra sélectifs permettant la sélection, le filtrage et l'amplification de chaque multiplex numérique présent dans une installation collective ou individuelle.

Il comprend également une fonction de recherche automatique pour une configuration rapide des multiplex de télévisions terrestres présents en entrées.

Ses filtres à très haute sélectivité garantissent une différence de moins de 3dB entre chaque canal de la même bande.

#### **2.2 Caractéristiques principales**

- . 4 entrées (3 entrées UHF/VHF, 1 entrée FM)
- . 2 sorties (1 sortie terrestre, 1 sortie Test -30 dB)
- . 32 filtres numériques ultra sélectifs
- . Filtrage LTE(4G)/LTE2(5G) activables
- . Gain > 55dB
- . Niveau de sortie 120dBuV(45004B) / 131dBuV(IMD3-36dB)
- . Fonctionnalité de traitement pour la conversion de canal
- . Recherche automatique des multiplex
- . Mesure de niveau des multiplex en entrée
- . Contrôle automatique du gain en temps réel
- . Boutons et afficheur LCD pour une configuration conviviale par menus

#### **2.3 Options**

- . Préamplificateur de puissance
- Alimentation par connecteur de sortie

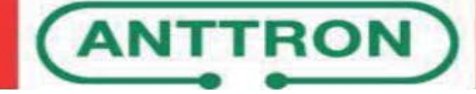

#### **2.4 Descriptions des éléments**

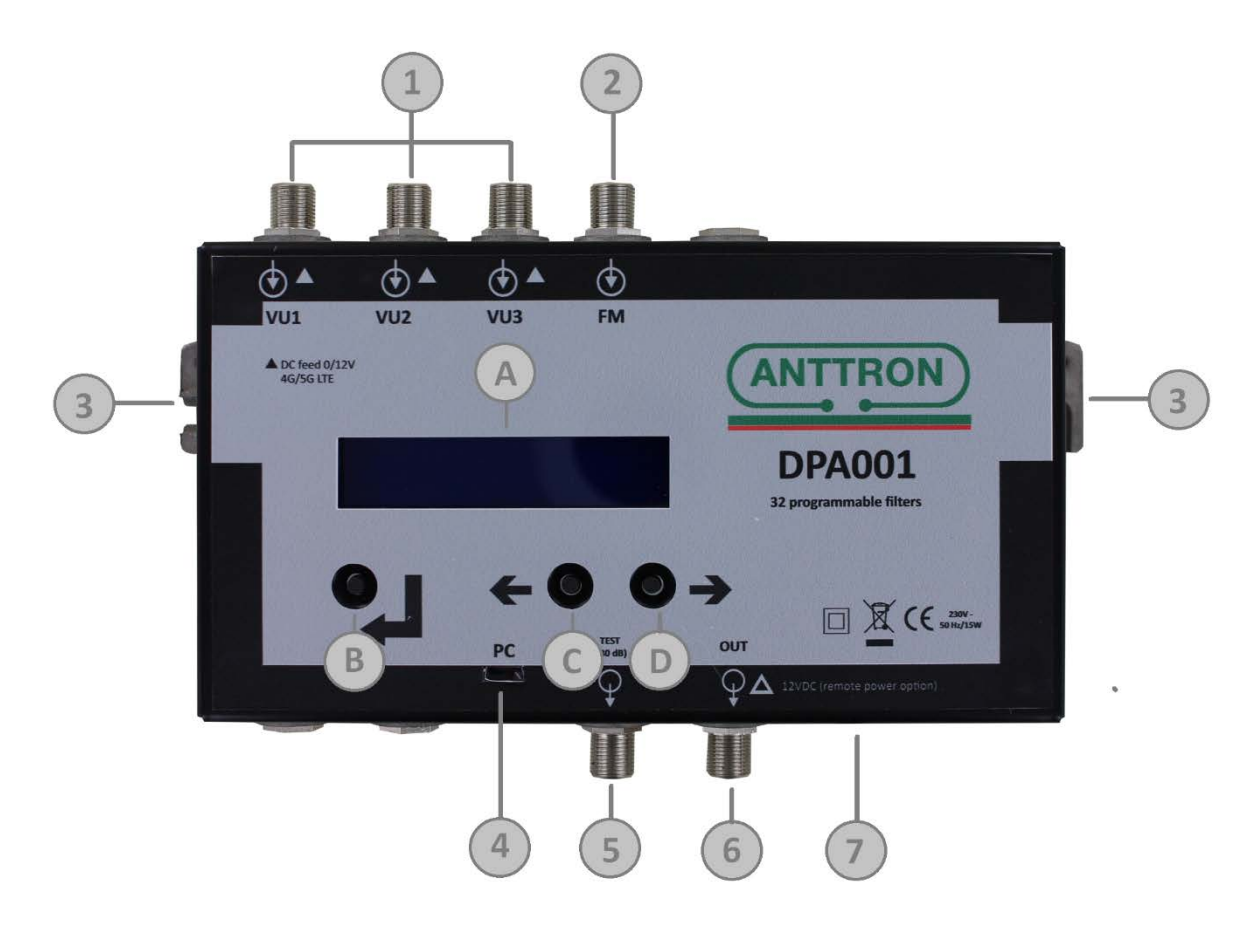

- 
- 
- 
- Connecteur USB pour mise à jour **D** Touche *SUIVANT*
- Sortie Test (-30dB)
- Sortie TV
- Entrée 230V-ca
- Entrées UHF/VHF **A** Afficheur LCD 1 x 16 caractères
- Entrée FM **B** Touche *ENTREE*
- Mise à la terre **C** Touche *PRECEDENT*
	-

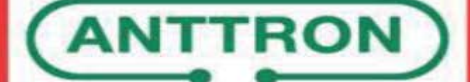

#### **3. Configuration**

#### **3.1 Introduction**

La configuration se fait au travers de menus accessibles via un afficheur LCD et 3 boutons de navigation.

Les boutons  $\leftarrow e$  et  $\rightarrow$  permettent de passer d'un menu ou sous-menu à l'autre lorsqu'ils sont utilisés et que le bouton  $\leftarrow$  n'est pas maintenue appuyé.

Les boutons  $\leftarrow$  et  $\rightarrow$  permettent de choisir une option ou de modifier la valeur d'un paramètre lorsque le bouton  $\leftarrow$  est maintenue appuyé.

Sur l'afficheur, chaque menu, option ou valeur peut être précédé du symbole · et/ou du symbole · indiquant que les boutons  $\leftarrow$  et/ou  $\rightarrow$  peuvent être utilisés pour passer au menu, option ou valeur précédents ou suivants.

#### **3.2 Organisation des menus**

#### **3.2.1 Menu Principal**

Au démarrage du DPA001 et à chaque sortie du mode veille par appui sur un bouton, le menu principal est actif. Le passage d'un menu à l'autre se fait en utilisant les touches  $\leftarrow$  et  $\rightarrow$ . La sélection d'un sous-menu se fait comme suit.

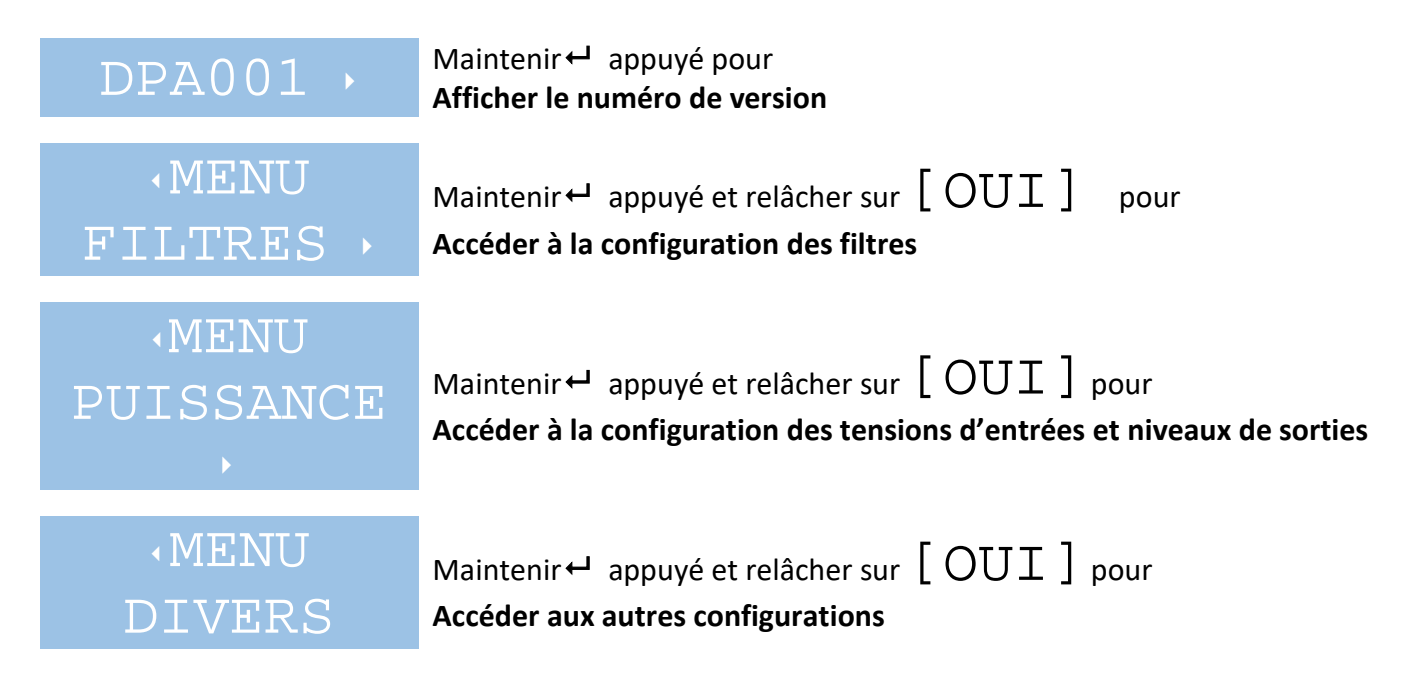

*Note : Lorsque est maintenu appuyé, le premier choix* [NON]*est proposé pour permettre d'annuler une action initiée par inadvertance.*

*Pour valider ue action, faire apparaitre le choix*  $\lceil$  OUI $\rrceil$ *en appuyant sur*  $\rightarrow$  *et en gardant*  $\rightarrow$ *enfoncée. Vous pouvez enfin relâcher pour entrer dans le sous-menu. Cette technique est utilisée pour chaque choix, sélection ou modification de valeur.*

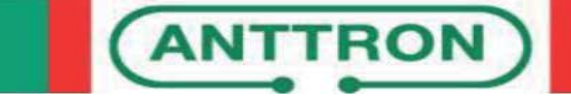

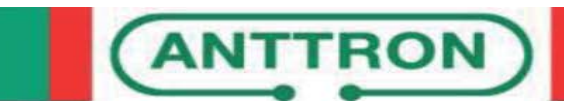

#### **3.2.2 Menu FILTRES**

Le sous-menu filtre, en accès à partir du menu principal, permet d'activer le filtrage LTE, d'ajouter (manuellement ou suite à une recherche automatique) jusqu'à 32 filtres, de les modifier ou de les supprimer. L'accès aux différentes fonctions du menu filtres se fait de la manière suivante :

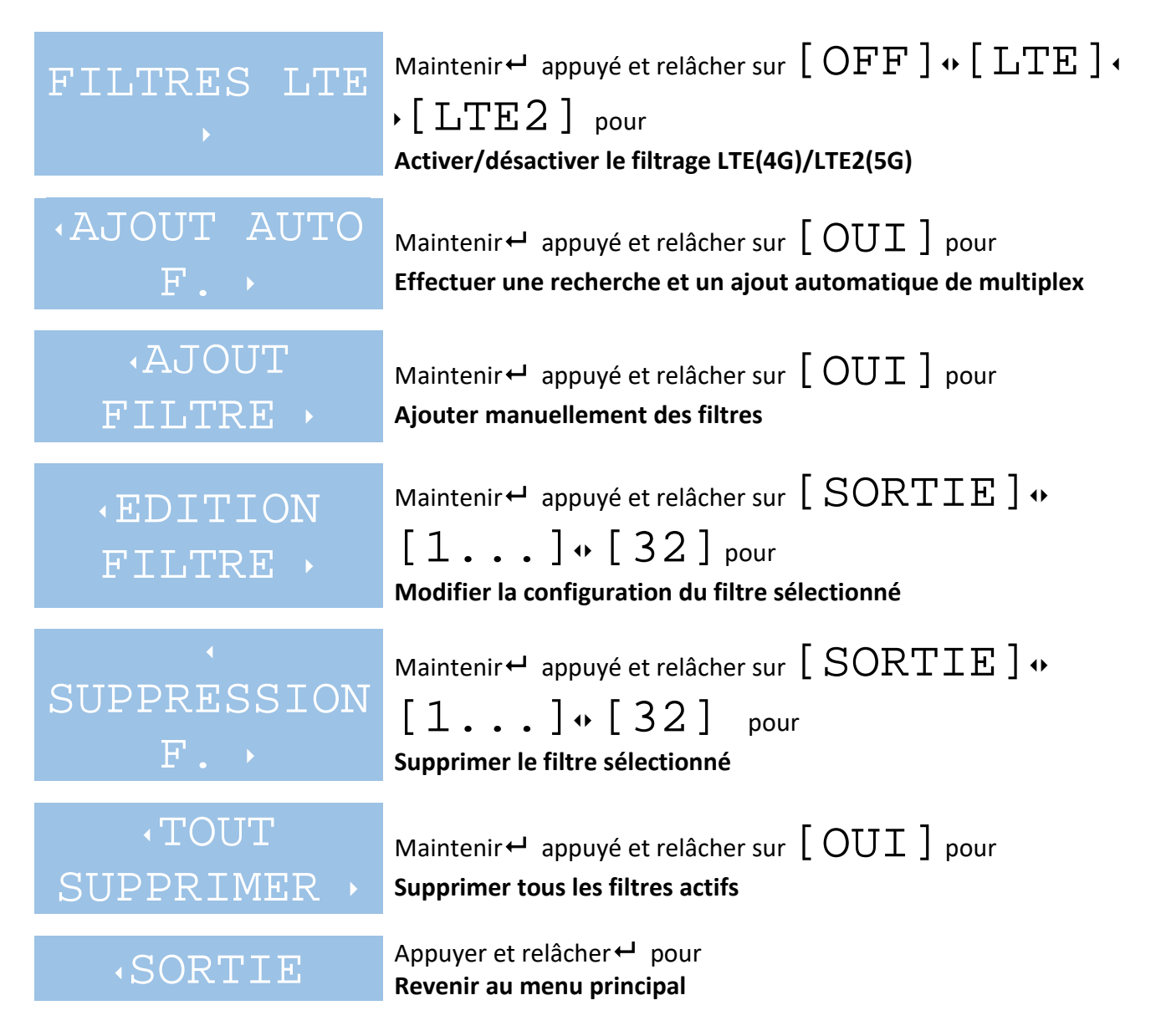

#### **3.2.2.1 Recherche et ajout automatique de canaux**

Le sous-menu AJOUT AUTO F., en accès à partir du MENU Filtres, permet à l'utilisateur de configurer automatiquement les filtres en fonction de la présence de multiplex sur les entrées. Les entrées et la plage de fréquence sur lesquelles effectuer la recherche sont paramétrables. La recherche automatique s'effectue comme suit :

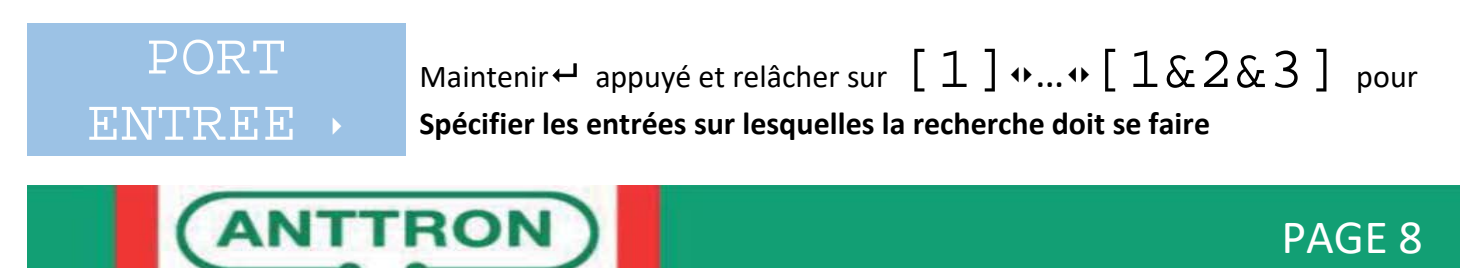

# MANUEL D'UTILISATION DPA001

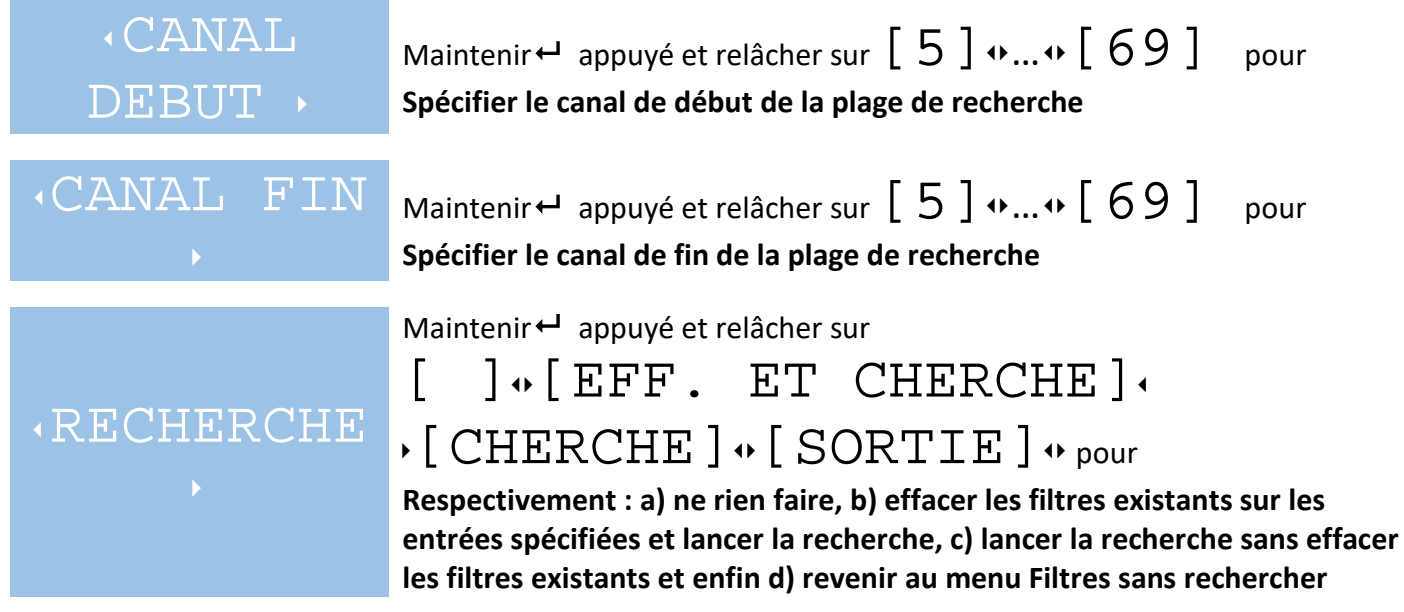

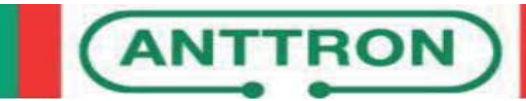

#### **3.2.2.2 Ajout manuel de filtre**

Le sous-menu AJOUT FILTRE, en accès à partir du MENU Filtres, permet à l'utilisateur de configurer manuellement les filtres en indiquant pour chacun, l'entrée et le canal d'entrée du multiplex à filtrer ainsi que le canal de sortie vers lequel il sera dirigé. L'ajout s'effectue comme suit :

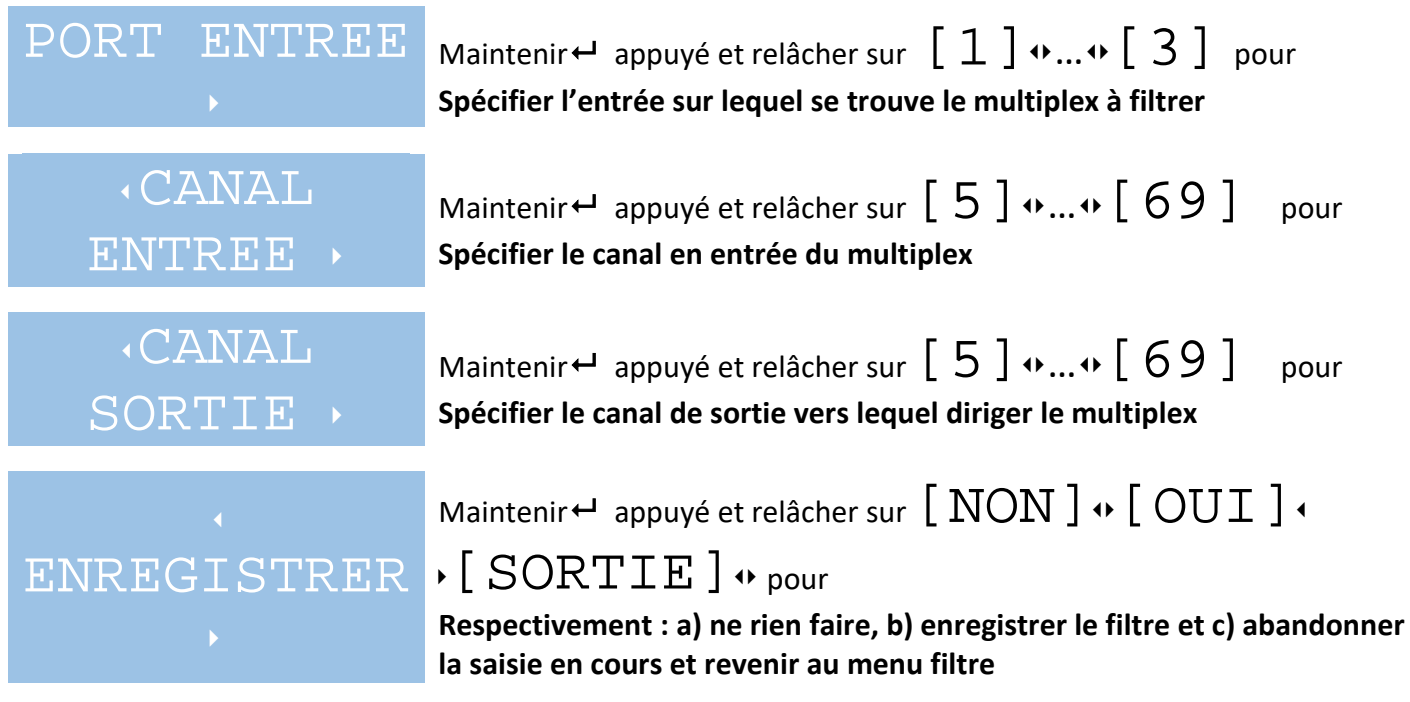

#### **3.2.2.3 Modification de filtre**

Le sous-menu EDITION FILTRE, en accès à partir du MENU Filtres, permet à l'utilisateur de modifier la configuration d'un des filtres précédemment ajoutés de manière manuelle ou automatique. Dans le cas d'un ajout lors d'une recherche automatique, le canal de sortie choisi par le système, s'il est disponible, est le même que le canal d'entrée. Le menu édition peut s'avérer dans ce cas utile si l'utilisateur veut modifier le canal de sortie.

Si aucun filtre n'est présent en mémoire seul le choix  $[$   $\text{SORTIE}$   $]$  sera disponible. Dans le cas contraire, le choix pourra se faire parmi tous les filtres existants. L'afficheur indique le numéro du filtre ainsi que les canaux d'entrée et sortie sous la forme

# $[X:EE:SS]$

X étant le numéro du filtre, EE le canal d'entrée et SS le canal en sortie.

La modification des paramètres, une fois le filtre choisi, se fait de la même manière que pour l'ajout d'un filtre. Se reporter au paragraphe 3.2.2.2.

#### **3.2.2.3 Suppression de filtre**

Le sous-menu SUPPRESSION F., en accès à partir du MENU Filtres, permet à l'utilisateur de supprimer un des filtres précédemment ajoutés de manière manuelle ou automatique.

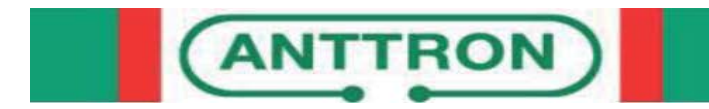

Si aucun filtre n'est présent en mémoire seul le choix  $[$   $SORTIE$   $]$  sera disponible. Dans le cas contraire, le choix pourra se faire parmi tous les filtres existants.

L'afficheur indique le numéro du filtre ainsi que les canaux d'entrée et sortie sous la forme

## $[X:EE:SS],$

X étant le numéro du filtre, EE le canal d'entrée et SS le canal en sortie.

Une fois<sup>←</sup> relâché sur le filtre à supprimer, le filtre est directement effacé de la mémoire.

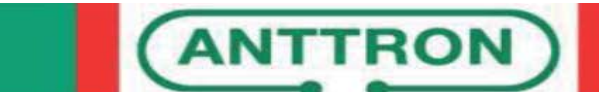

#### **3.2.3 Menu PUISSANCES**

Le sous-menu PUISSANCES, en accès à partir du menu principal, permet de définir la présence des tensions sur les entrées, le gain de l'entrée FM et le niveau ainsi que la pente de sortie. Pour modifier les différents paramètres, procéder comme suit :

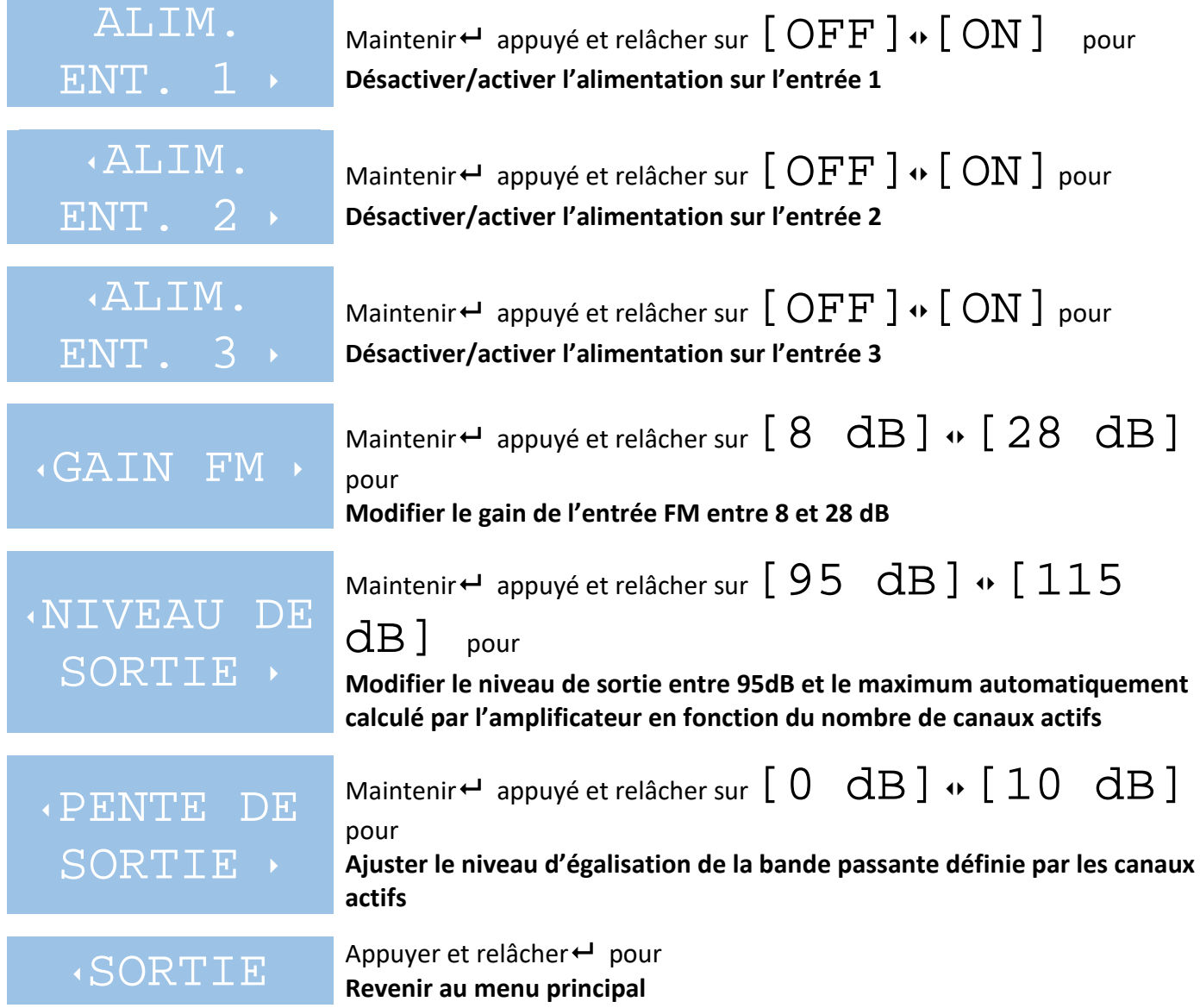

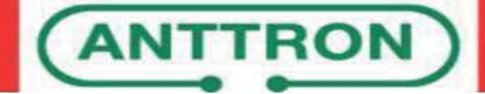

#### **3.2.4 Menu DIVERS**

Le sous-menu DIVERS, en accès à partir du menu principal, permet le réglage des paramètres tels que la langue d'affichage, le retour aux paramètres usines…

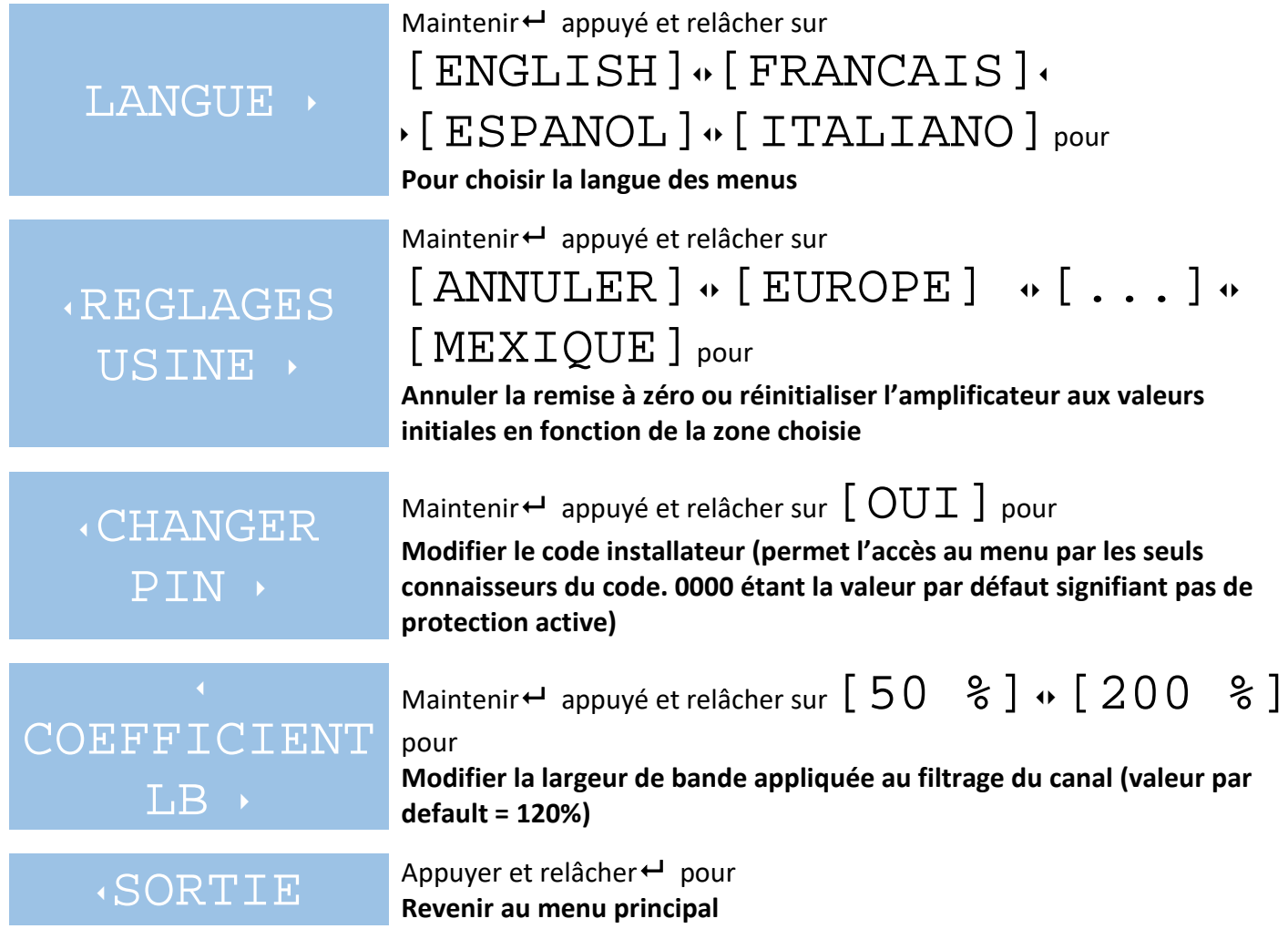

#### **3.2.4.1 Définition d'un code installateur**

Le sous-menu CHANGER PIN, accessible à partir du menus DIVERS, permet à l'installateur de saisir un code à 4 chiffres qui sera requis au démarrage et après chaque sortie de veille de l'amplificateur pour accéder aux menus. Pour supprimer ce code, définir le code PIN avec la valeur 0000. Procéder comme suit pour modifier le code PIN. La saisie du code, lorsqu'elle est requise, s'effectue de la même façon.

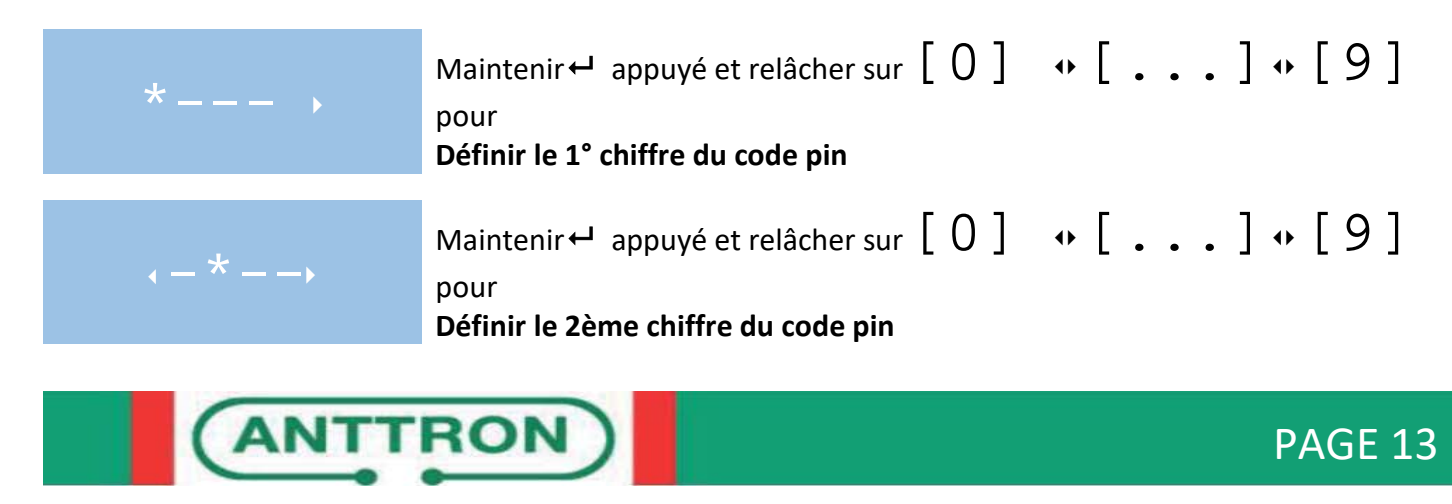

## MANUEL D'UTILISATION DPA001

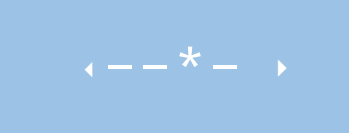

Maintenir  $\leftarrow$  appuyé et relâcher sur  $[0]$   $\rightarrow$   $[...]$   $\rightarrow$   $[9]$ pour **Définir le 3ème chiffre du code pin**

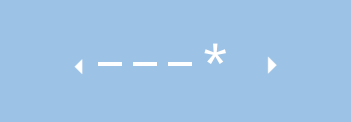

Maintenir  $\rightarrow$  appuyé et relâcher sur  $[0] \rightarrow [...] \rightarrow [9]$ pour **Définir le 4ème chiffre du code pin**

**ACONFIRMER** Maintenir← appuyé et relâcher sur [OUI] pour

**Valider et enregistrer le code à 4 chiffres**

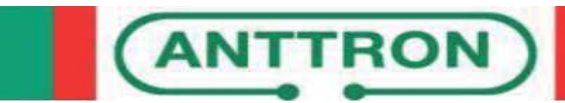